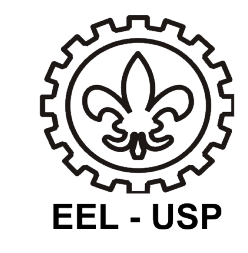

## Desenho e Tecnologia Mecânica **LOM 3093**

*Profa. Dra. Katia Cristiane Gandolpho Candioto*

Departamento de Engenharia de Materiais Escola de Engenharia de Lorena - USP

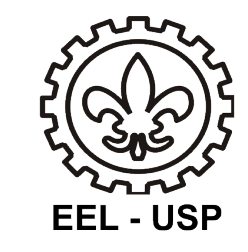

## Execução de desenho com sistema CAD.

AULA

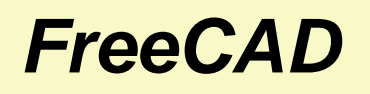

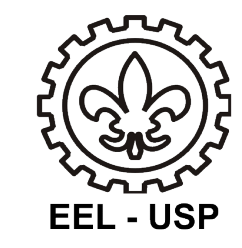

## **Rotina Part :**

Desenhando um plano :

- Ficheiro / Novo ;
- Ver / Workbench / Part;

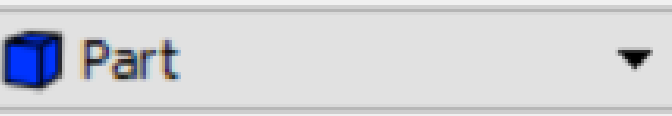

• Acionar função : Criar DesenhoCriar Desenho

#### *FreeCAD*

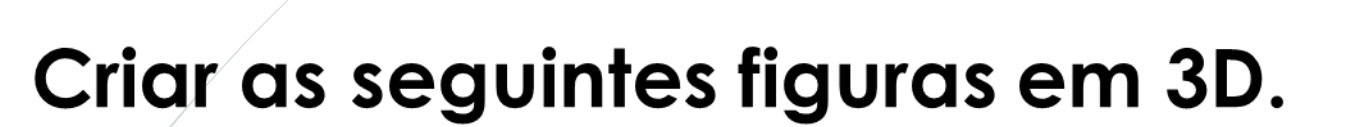

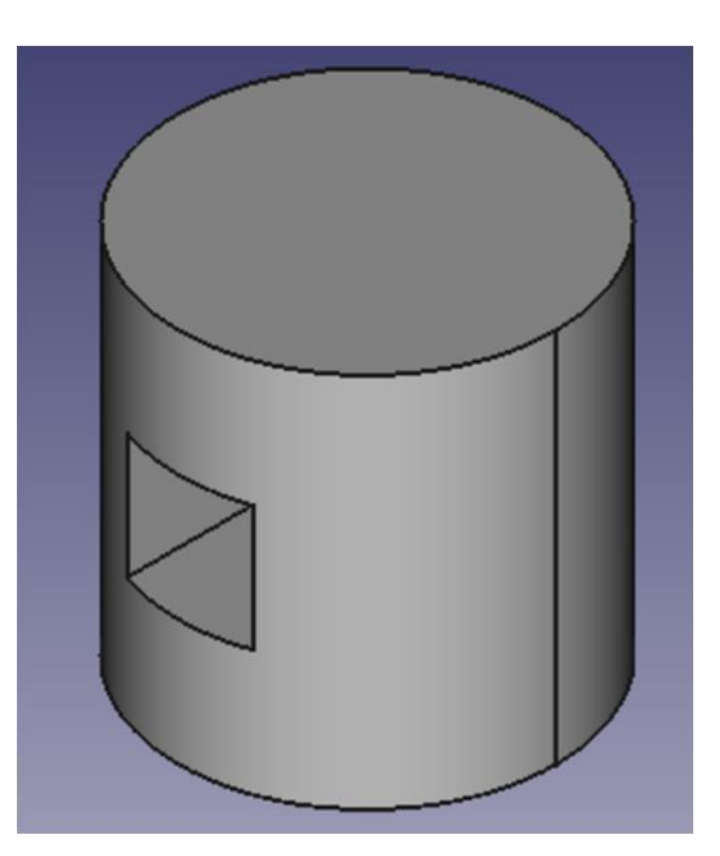

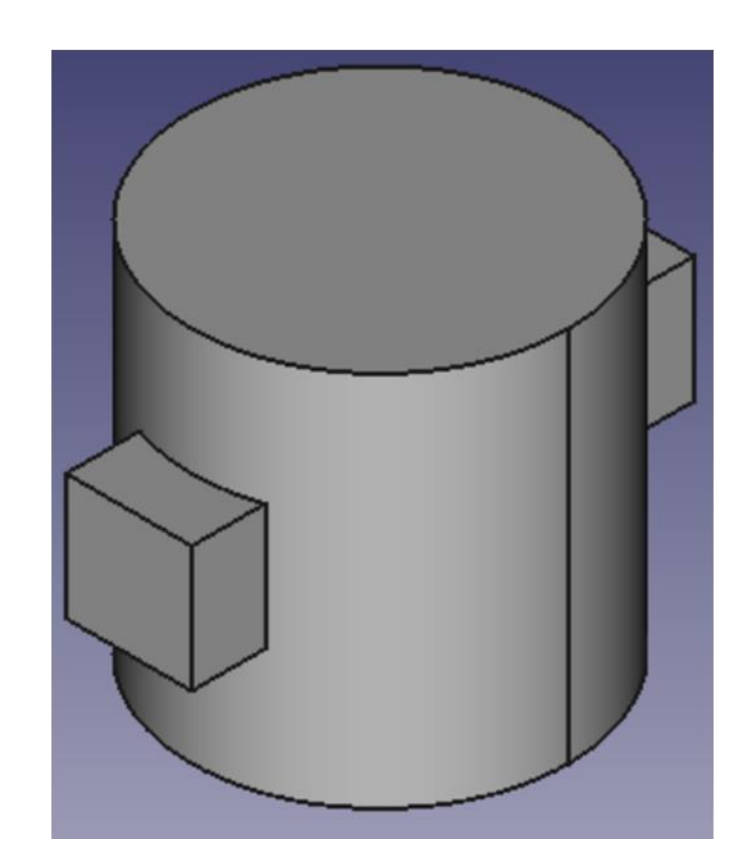

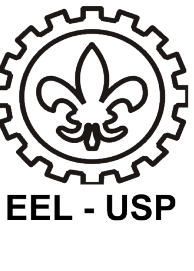

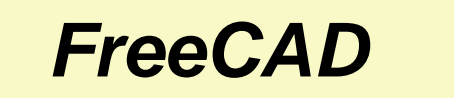

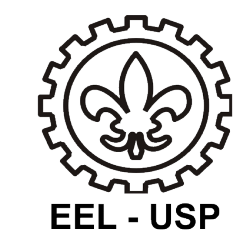

## **Rotina Part :**

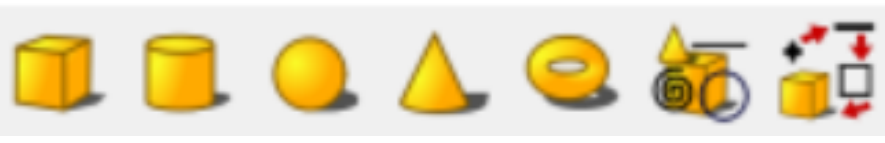

**Etapa 1 -** Desenhar o cilindro usando a função cilindro nas dimensões de

d=30mm e alt =30mm .

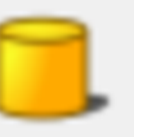

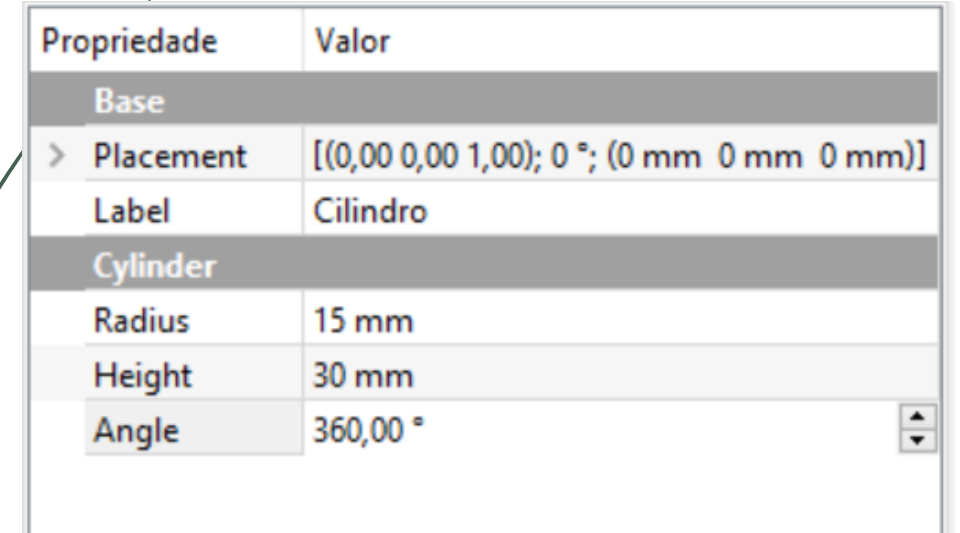

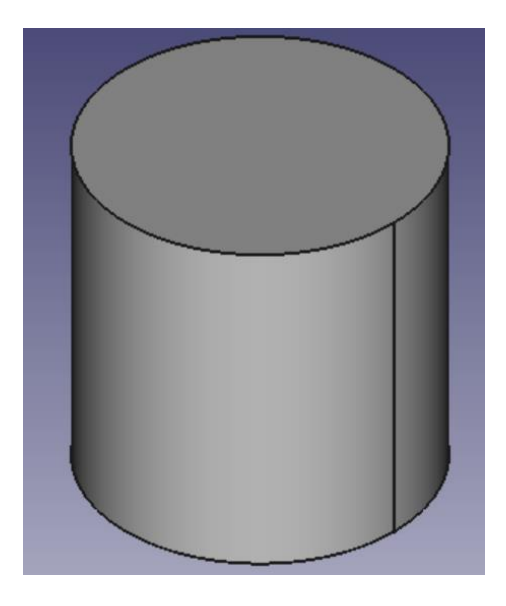

Ver / Dados

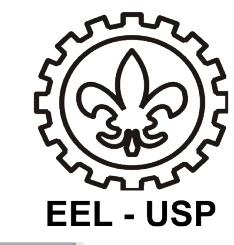

### *FreeCAD*

**Etapa 2 -** Desenhar o paralelepípedo dentro do cilindro usando a função paralelepípedo nas dimensões do furo, considerando excesso na peça se for furo passante por exemplo l=10mm e comp=40mm .

• Habilitar Wireframe para não visualizar sólido ;

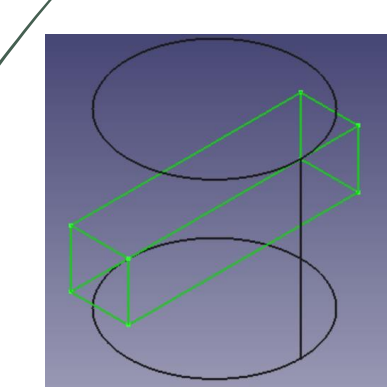

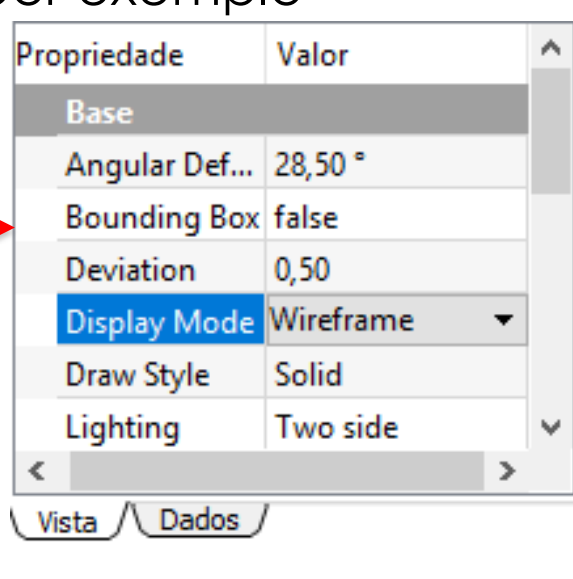

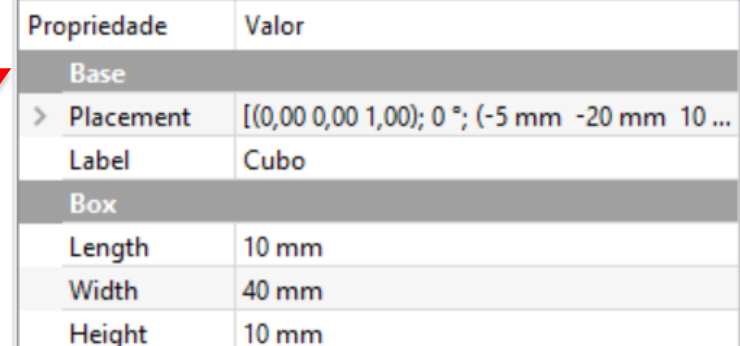

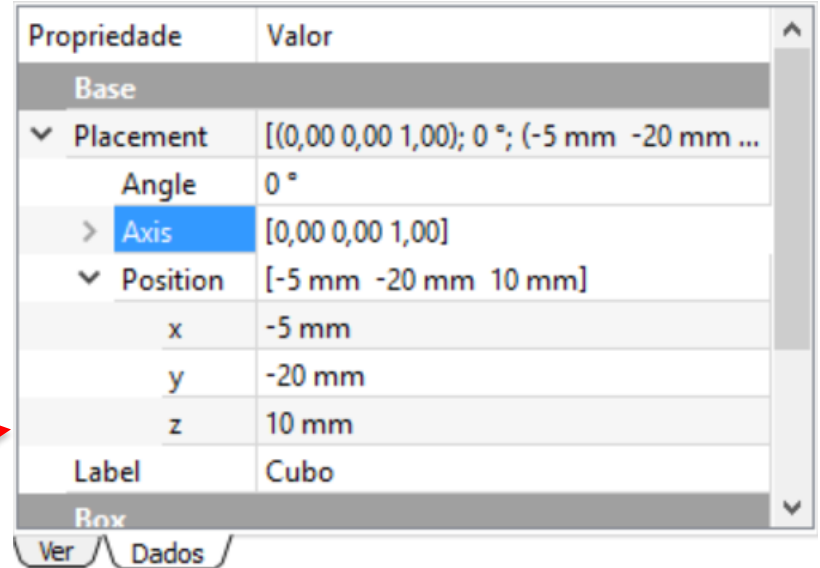

• Posicionar o paralelepípedo no centro do cilindro.

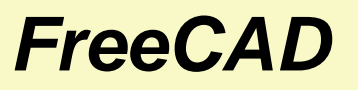

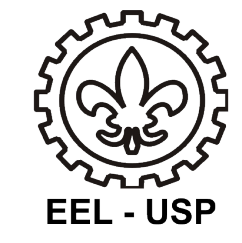

**Voltar imagem COMO -É (desabilitar o Wireframe )**

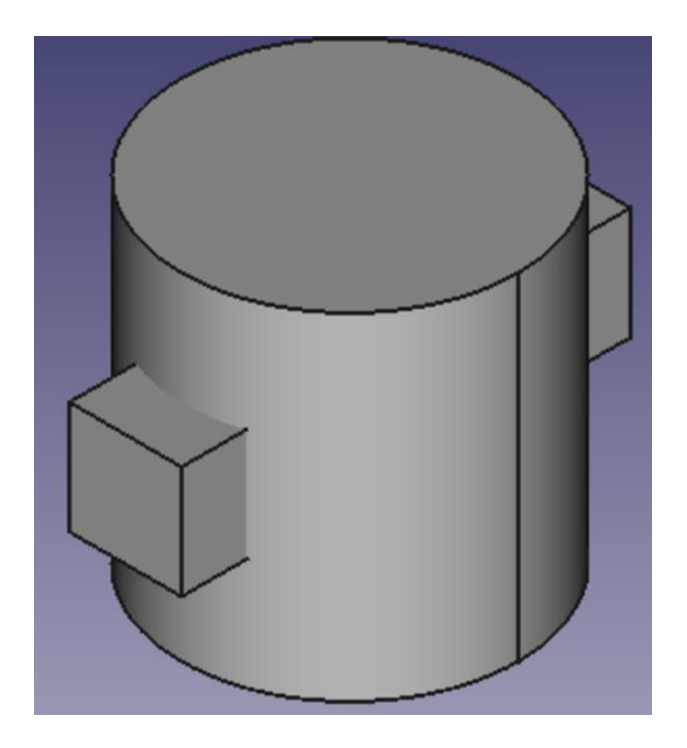

#### Configuração final das partes. *FreeCAD*

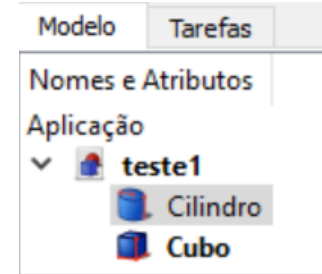

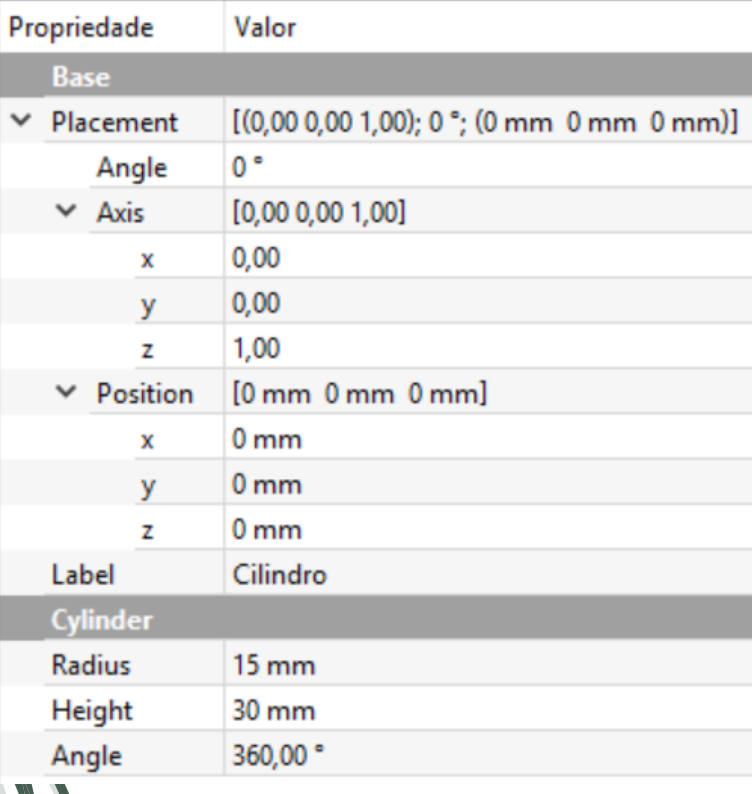

#### Modelo Tarefas Nomes e Atributos Aplicação  $\times$  <del>a</del> teste1 Cilindro **L** Cubo

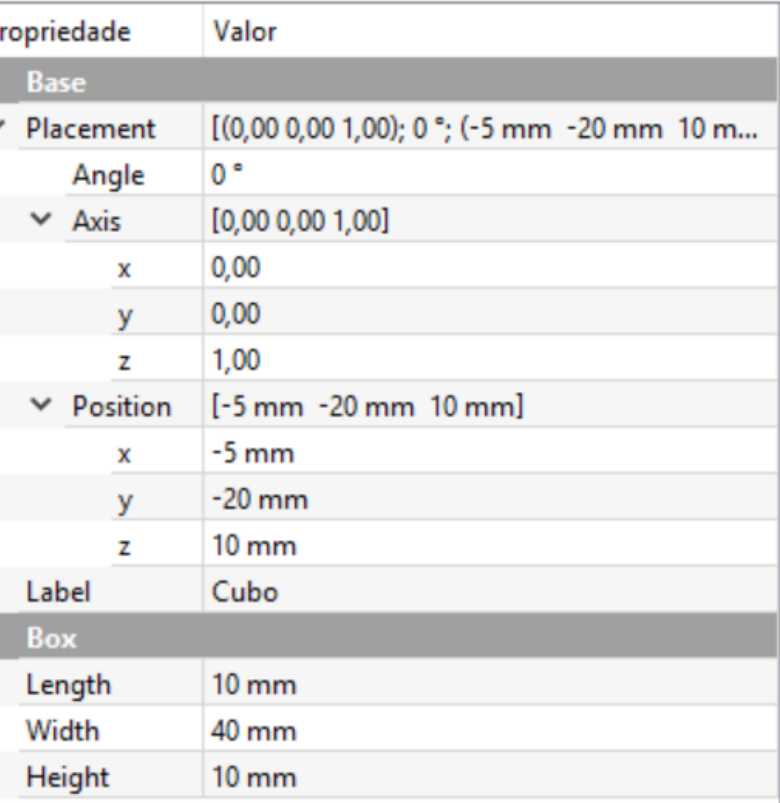

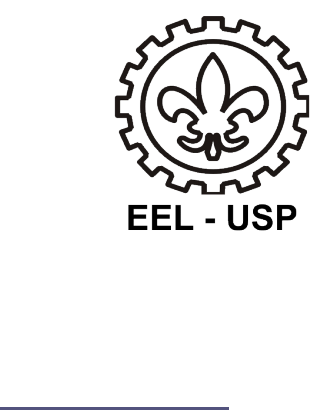

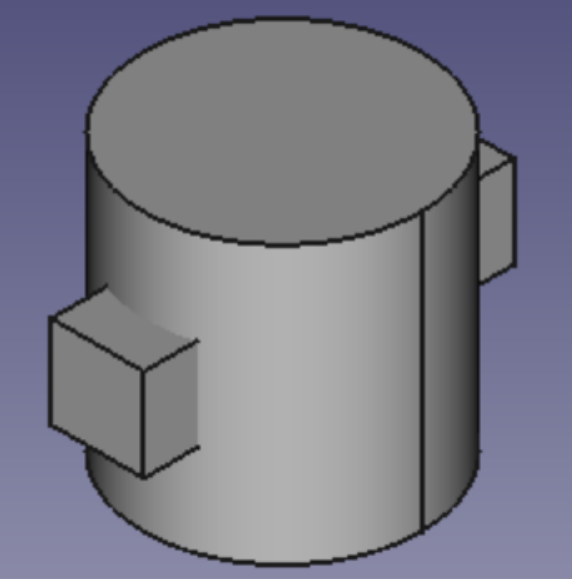

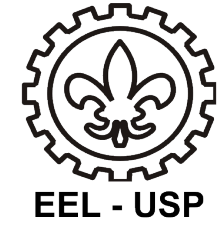

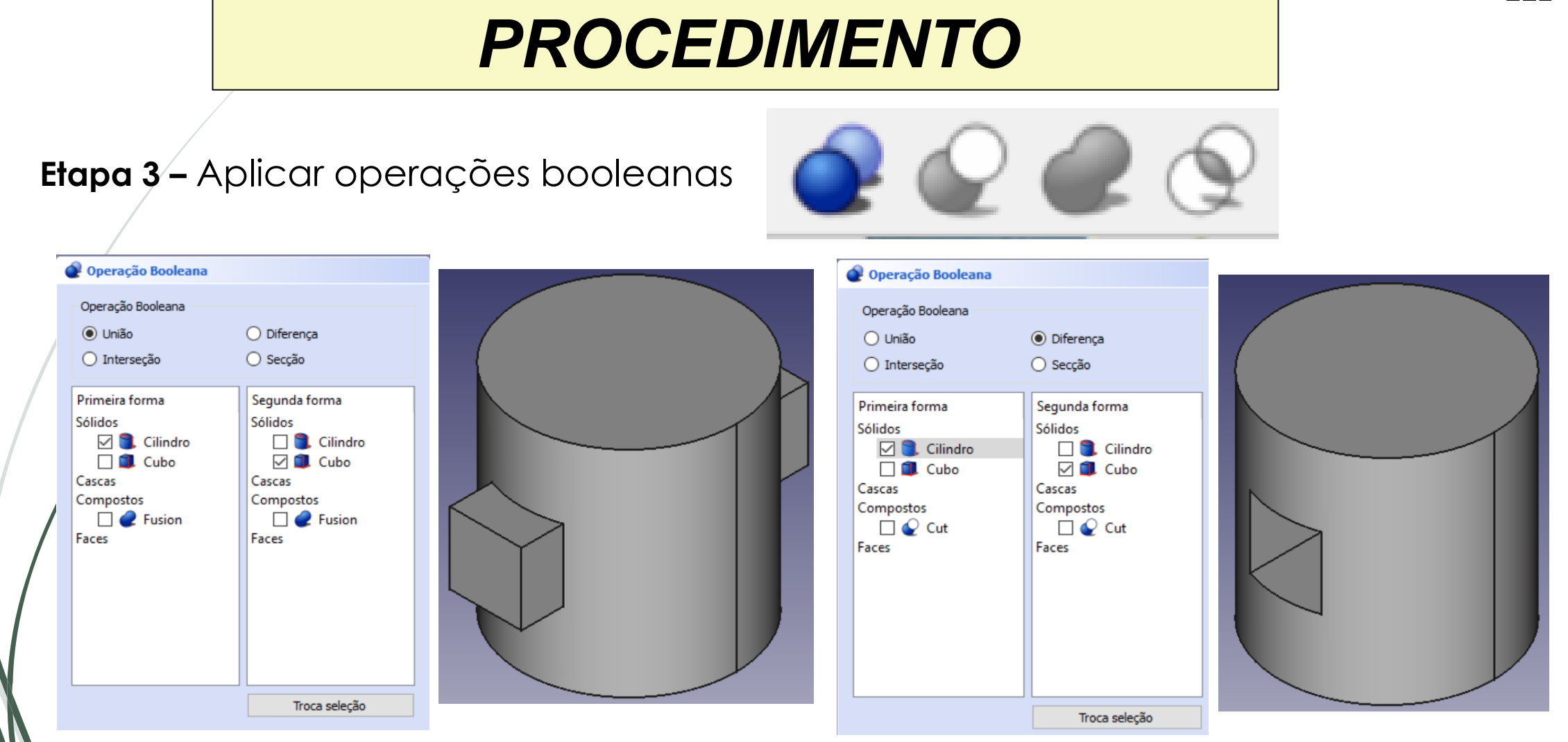

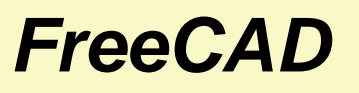

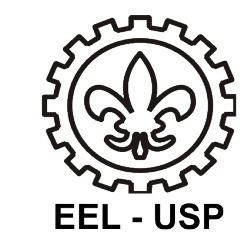

**Etapa 4-** Selecionar na sequência as partes que se quer manter e juntar e dar a função fusão das partes;

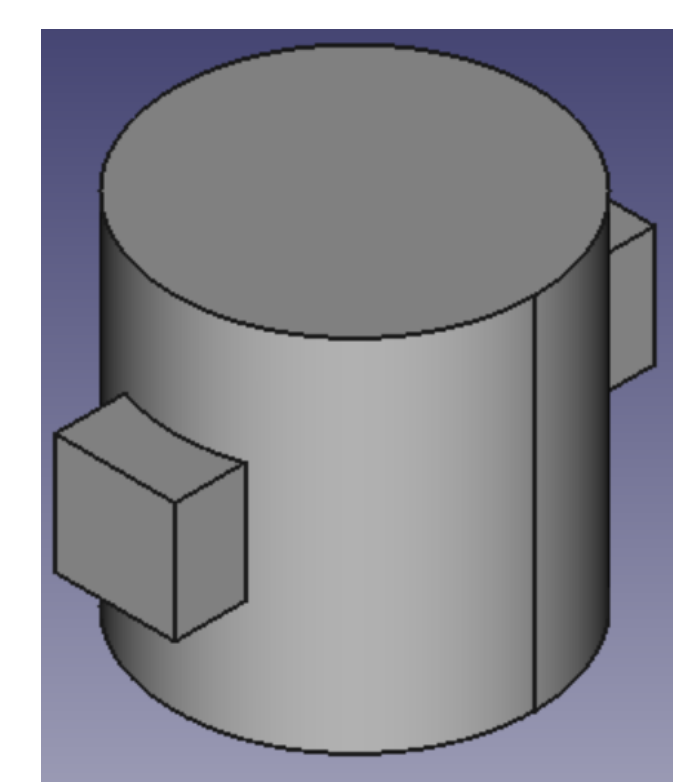

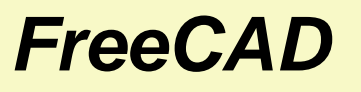

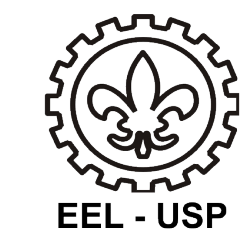

**Etapa 4-** Selecionar na sequência as partes que se quer manter e remover e dar a

função cortar partes;

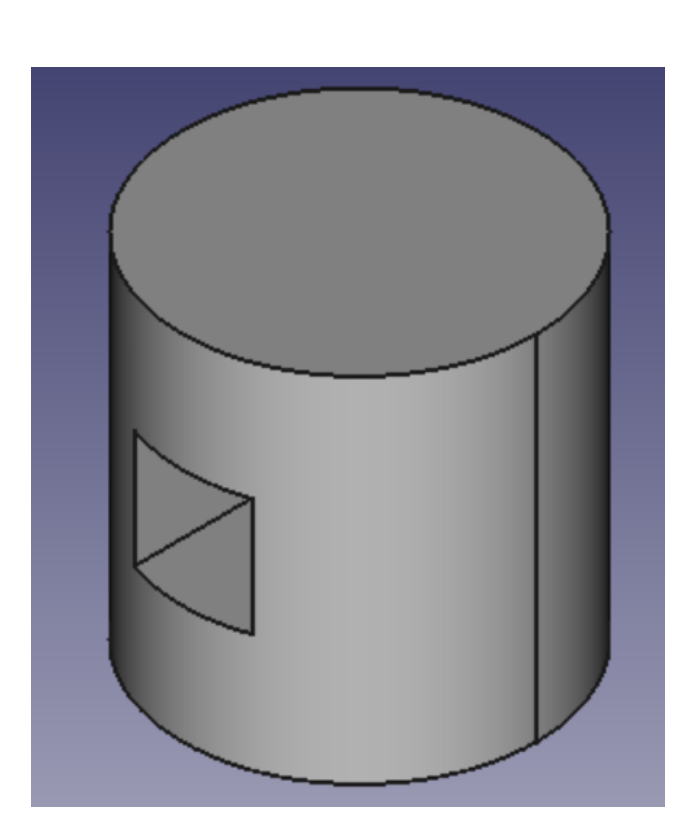

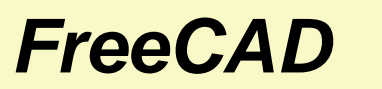

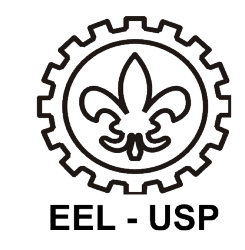

# Bom trabalho